#### **MEMBANGUN** *DATABASE* **MENGGUNAKAN** *MICROSOFT ACCESS 2007*

# **Dewi Anggraeni1\*, Safrian Aswati<sup>1</sup> , Sri Rezki Maulina Azmi<sup>1</sup> , Akmal<sup>1</sup> , Muthia Dewi<sup>1</sup> , Khairil Anwar<sup>1</sup>**

**1** Program Studi Sistem Informasi STMIK Royal Kisaran, Email: [anggraeni1987@gmail.com](mailto:anggraeni1987@gmail.com)

**Abstract:** Community Service is done in the year 2017 period 2 at SMP Swasta Taman Siswa Kisaran, with the theme "Building Database Using Microsoft Access 2007". Given the very rapid technological developments, the knowledge of the database and how to build it is appropriate for teachers to know and able to make it, especially in SMP Swasta Taman Siswa Kisaran. This activity aims, in addition to the interest of lecturers with the affairs of Tri Dharma Perguruan Tinggi, but also equip teachers and students about the knowledge and techniques of building the database. Software used is Microsoft Access 2007. Benefits that can be taken after this activity is done, apart from the needs of lecturers to get functional positions, for teachers and students of course can build database related to their work, for example database for teacher data and student data in the school. This activity is only limited to the knowledge of the database and how  $/$  step  $/$  manufacturing techniques only. For the design of the application as a bridge of input, process, and output data, it is necessary to do further service in the future.

Keywords : Database, Microsoft Access 2007, SMP Swasta Taman Siswa

*Abstrak: Pengabdian Kepada Masyarakat ini dilakukan di tahun 2017 periode ke 2 di SMP Swasta Taman Siswa Kisaran, dengan tema "Membangun Database Menggunakan Microsoft Access 2007". Mengingat perkembangan teknologi begitu sangat cepat, maka pengetahuan tentang database dan bagaimana cara membangunnya sudah sewajarnya guru-guru mengetahuinya dan mampu membuatnya, khususnya di SMP Swasta Taman Siswa Kisaran. Kegiatan ini bertujuan, selain kepentingan dosen dengan urusan Tri Dharma Perguruan Tinggi, namun juga membekali guru-guru dan siswa tentang pengetahuan dan teknik membangun database. Software yang digunakan adalah Microsoft Access 2007. Manfaat yang dapat diambil setelah kegiatan ini dilakukan adalah, selain dari kebutuhan dosen untuk mendapat jabatan fungsional, untuk guru dan siswa tentunya dapat membangun database yang berhubungan dengan pekerjaan mereka, contohnya database untuk data guru dan data siswa di sekolah tersebut. Kegiatan ini hanya sebatas pengetahuan tentang database dan bagaimana cara/langkah/teknik pembuatannya saja. Untuk rancangan aplikasi sebagai jembatan input, proses, dan output data, maka perlu dilakukan pengabdian selanjutnya dikemudian hari.*

*Kata kunci : Database, Microsoft Access 2007, SMP Swasta Taman Siswa*

Vol. I No. 1, Januari 2018, hlm. 7 – 14 Available online a[t](http://jurnal.stmikroyal.ac.id/index.php/jurdimas) <http://jurnal.stmikroyal.ac.id/index.php/jurdimas>

## **PENDAHULUAN**

Semakin berkembang teknologi informasi, maka semakin menuntut perusahaan/oragnisani untuk mengikuti perkembangan teknologi informasi tersebut, kenapa?. Karena jika tidak mengikutinya, secara sadar ataupun tidak sadar perusahaan/organisasi tersebut akan semakin jauh tertinggal dibanding dengan perusahaan/oragnisasi yang mengikuti perkembangan teknologi informasi tersebut. Contoh kecilnya saja adalah dalam hal penyimpanan data, misalanya data siswa, data guru, data surat masuk suart keluar, dan data-data lainnya. Sekarang, orang tidak lagi perlu membolak-balikan dokumen yang tersimpan dilemari penyimpanan atau *sheet-sheet* pada aplikasi *Microsoft Excel*  untuk mencari data yang dibutuhkan, cukup dengan mengetikan id data pada fitur pencarian pada aplikasi yang berhubungan dengan data yang dimisalkan tersebut, maka sistem akan memunculkan dalam hitungan detik data yang dicari.

Sistem pegolah data yang sudah terkomputerisasi tidak terlepas dari peran penting *database* didalamnya.*Database*  merupakan wadah yang menampung data yang kapan saja dapat dipanggil oleh pengguna data tersebut.Pembangunan *database* merupakan salah satu pekerjaan *programmer* dan siapapun bisa jadi *programmer* asal mau belajar.

Bentuk kegiatan ini dilakukan dengan dua cara. Pertama, penyampaikan materi dalam bentuk ceramah dan penjelasan. Kedua, praktek menggunakan *Personal Computer* (PC) atau *laptop*.Saat praktek, narasumber akan menjelaskan langkah membangun database

menggunakan *Microsoft Access 2007* dan beberapa instruktur akan membantu perserta dalam perancangan database tersebut.

Kegiatan pengabdian kepada masyarakat dilaksanakan di SMP Swasta Taman Siswa Kisaran. JL.Hos Cokroaminoto, No. 341, Kisaran Barat, Kab.Asahan, 21216, Kisaran, 21216.

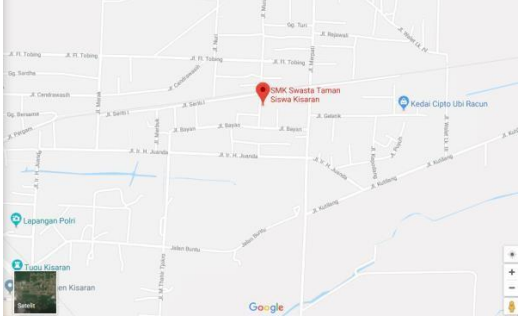

*Gambar 1. Tempat Kegiatan Pengabdian Kepada Masyarakat*

Kegiatan pengabdian kepada masyarakat dilaksanakan pada tanggal 14- 15 November 2017, mulai pukul 09.00 WIB s/d Selesai.Kegiatan pengabdian kepada masyarakat ini dilakukan oleh tim dosen STMIK Royal kisaran. Tim pengabdian terdiri dari 5 orang.Tugas masing-masingnya, yaitu 1 orang menjadi moderator, 2 orang menjadi narasumber, dan yang lainnya menjadi instruktur peserta dalam praktek.

Metode yang digunakan dalam pelatihan ini ada dua cara, yaitu penyampaian materi dan praktek. Penguraian materi mulai dari pengenalan tentang *Microsoft Acces*, pengenalan tentang *database* (tabel, *relationship*, dan *query*), dan menjelaskan 1 contoh kasus dalam pembuatan *database*.Setelah materi disampaikan secara terperinci, tahap berikutnya adalah praktek membangun *database* tersebut

Vol. I No. 1, Januari 2018, hlm. 7 – 14 Available online a[t](http://jurnal.stmikroyal.ac.id/index.php/jurdimas) <http://jurnal.stmikroyal.ac.id/index.php/jurdimas>

menggunakan *MicrosoftAccess2007*. Peserta diarahkan sesuai dengan petunjuk narasumber, sementara tim lainnya membantu peserta jika mengalami kesulitan. Baik dalam penyampaian materi maupun praktek, peserta diberikan kesempatan bertanya jika dirasa ada yang tidak dimengerti.

Kegiatan pelatihan ini khususnya ditujukan untuk guru-guru dan siswa/i SMP Swasta Taman Siswa Kisaran.Jumlah peserta yang dibutuhkan dalam kegiatan pelatihan membangun *database* ini maksimal 30 dan minimal 20 orang.Batasan peserta berdasarkan pertimbangan kapasitas tempat yang tersedia dan keefektifan pelatihan. Namun fakta peserta yang ikut dalam kegiatan ini sebanyak 26 orang, terdiri dari guru dan siswa.

# **METODE**

Dasar materi dan pelatihan diambil dari buku dan beberapa jurnal yang berkaitan dengan pengenalan sistem infromasi, perancangan sistem informasi dan aplikasinya, *Microsoft Access* untuk *database* bisnis dan perkantoran, cepat dan mudah belajar sendiri *Microsoft Access,* dan basisdata. Setelah materi disampaikan secara terperinci, tahap berikutnya adalah praktek membangun *database* tersebut menggunakan *MicrosoftAccess2007*. Peserta diarahkan sesuai dengan petunjuk narasumber, sementara tim lainnya membantu peserta jika mengalami kesulitan. Baik dalam penyampaian materi maupun praktek, peserta diberikan kesempatan bertanya jika dirasa ada yang tidak dimengerti.

Metode yang digunakan dalam pelatihan ini ada dua cara, yaitu penyampaian materi dan praktek. Penguraian materi mulai dari pengenalan tentang *Microsoft Acces*, pengenalan tentang *database* (tabel, *relationship*, dan *query*), dan menjelaskan 1 contoh kasus dalam pembuatan *database*.Sedangkan metode praktek, peserta diarahkan mengikuti langkah-langkah yang diajarkan oleh narasumber. Beberapa instruktur membantu peserta jika mengalami kesulitan. Kasus yang diangkat untuk praktek membangun database adalah pengolahan data nilai siswa. Data yang dibutuhkan berupa data siswa, data guru, data mata pelajaran, dan data nilai.

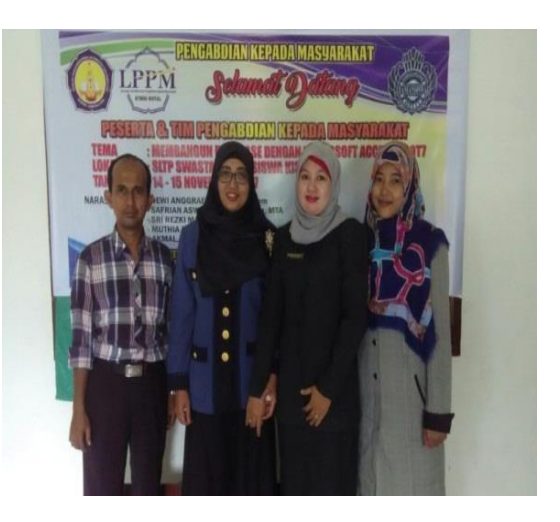

*Gambar 3. Tim Pengabdian*

### **Jurdimas (Jurnal Pengabdian Kepada Masyarakat)** Vol. I No. 1, Januari 2018, hlm. 7 – 14 Available online a[t](http://jurnal.stmikroyal.ac.id/index.php/jurdimas) <http://jurnal.stmikroyal.ac.id/index.php/jurdimas>

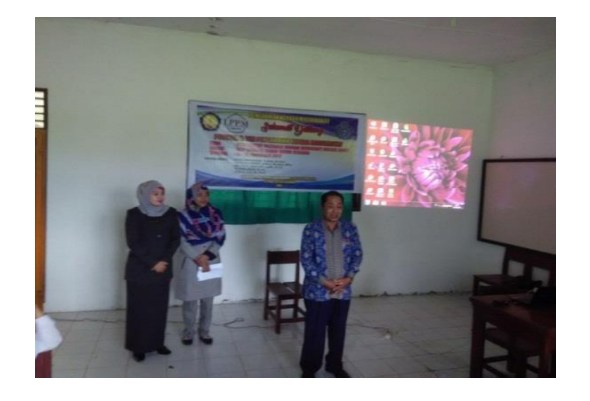

*Gambar 4. Pengarahan Kepala Sekolah*

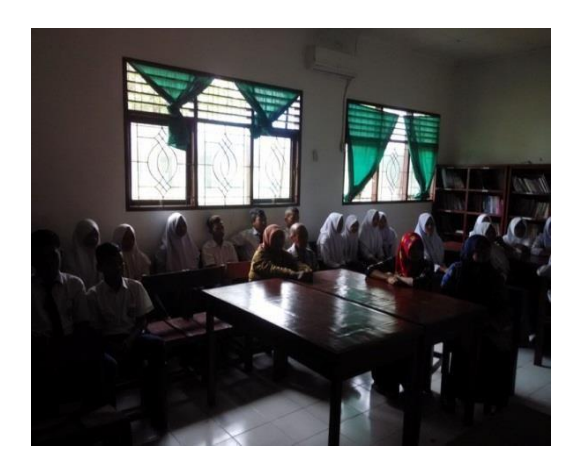

*Gambar 5. Penyampaian Materi*

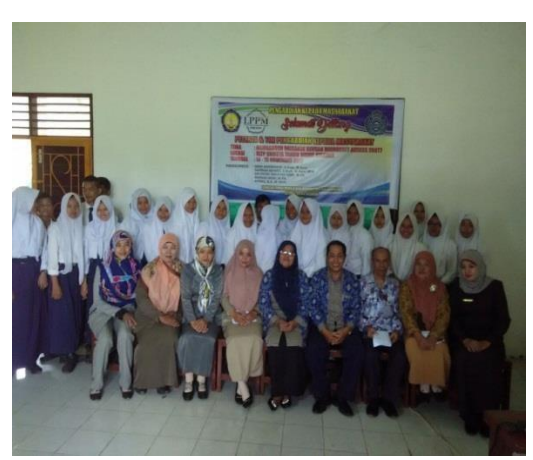

*Gambar 6. Foto Bersama Peserta*

# **PEMBAHASAN**

Kegiatan pengabdian kepada masyarakat yang telah dilakukan pada SMP Swasta Taman Siswa dapat diuraikan sebagai berikut: 1) Peserta mengikuti kegiatan ini mulai dari awal sampai dengan selesai. Sesi pertama adalah dengan menjelaskan materi yang berkaitan dengan *database* dan sesi kedua praktek langsung membangun *database*  menggunakan *Microsoft Access 2007*. 2) Peserta yang mengikuti kegiatan ini sebanyak 30 orang, terdiri dari guru-guru dan siswa. 3) Dari hasil praktek yang dilakukan, peserta dapat memahami dan sudah mampu membangun *database*  dengan kasus sederhana.

Pada praktek membangun *database*  dengan menggunakan *Microsoft Access 2007*, kasus yang dibahas adalah nilai siswa. Beberapa yang dianalisis dan sirancang dalam membangun database menggunakan *Microsoft Access 2007*, yaitu: *Interface* Awal *Microsoft Access,*  Tempat Membuat Nama *Database,*  Membuat Tabel, Membuat Nama Tabel, Membuat Nama Atribut Untuk Tabel Siswa, Langkah Membuat *Relationships*  Antar Tabel, *Relationships* Antar Tabel, Membuat *Query* Desain.

Dari hasil kegiatan pada sub bab di atas yang berupa gambar, pembahasannya dapat diuraikan sebagai berikut:

*1. Interface* Awal *Microsoft Access*

#### **Jurdimas (Jurnal Pengabdian Kepada Masyarakat)**

Vol. I No. 1, Januari 2018, hlm. 7 – 14 Available online a[t](http://jurnal.stmikroyal.ac.id/index.php/jurdimas) <http://jurnal.stmikroyal.ac.id/index.php/jurdimas>

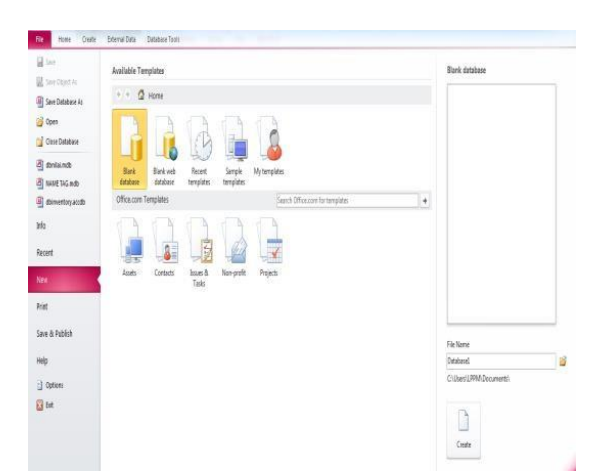

Gambar di atas menunjukkan tampilan awal dari *Microsoft Access*, sebelum membuat nama *database*. Untuk memulainya, maka yang akan dipilih adalah *Blank Document*.

## *2.* Tempat Membuat Nama *Database*

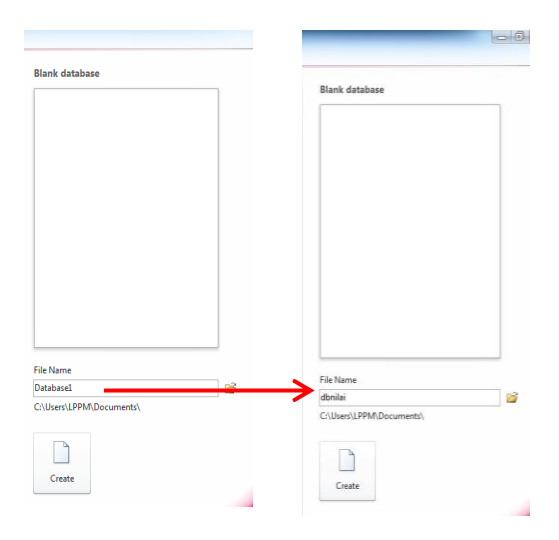

Gambar ini merupakan lanjutan dari gambar sebelumnya yang terdapat di sebelah kanan. Yang bermaksud untuk membuat nama *database*. Untuk kasus yang dibahas pada kegiatan pengabdian kepada masyakarat pada SMP Swasta Taman Siswa Kisaran, nama *database*- nya adalah dbnilai, yang artinya adalah *database* nilai siswa.

3. Membuat Tabel

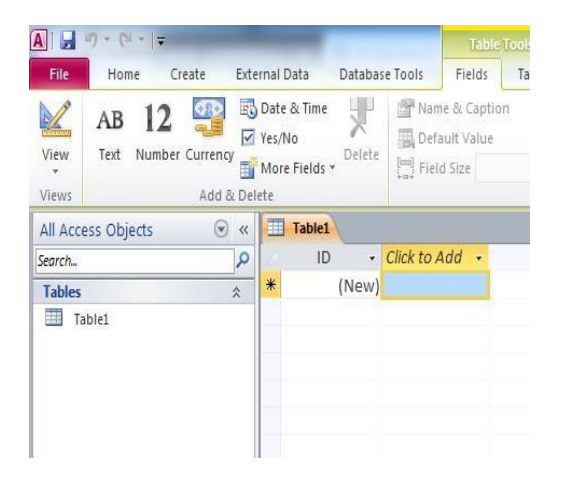

Gambar di atas merupakan tampilan berikutnya setelah membuat nama *database* dan mengklik *create*, cek gambar sebelumnya.

#### 4. Membuat Nama Tabel

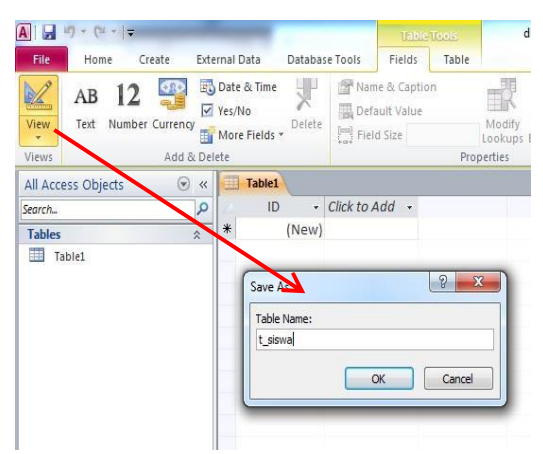

Ketika diklik*view* pada pojok sebelah kanan (perhatikan gambar di atas), maka akan muncul jendela nama tabel. Pada kasus nama tabel yang dibuat adalah, t\_siswa, t\_guru, t\_matapelajaran, dan t nilai.

### 5. Membuat Nama Atribut

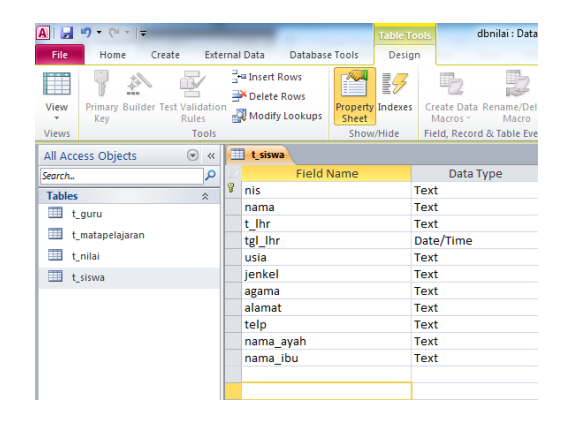

Setelah membuat tabel, selanjutnya membuat atribut-atribut dari tabel itu sendiri. Pada gambar di atas adalah salah satu tabel yang diambil, contoh tabel siswa yang memiliki atribut nis, nama, t\_lhr, tgl\_lhr, usia, jenkel, agama, alamat, telp, nama\_ayah, dan nama\_ibu.

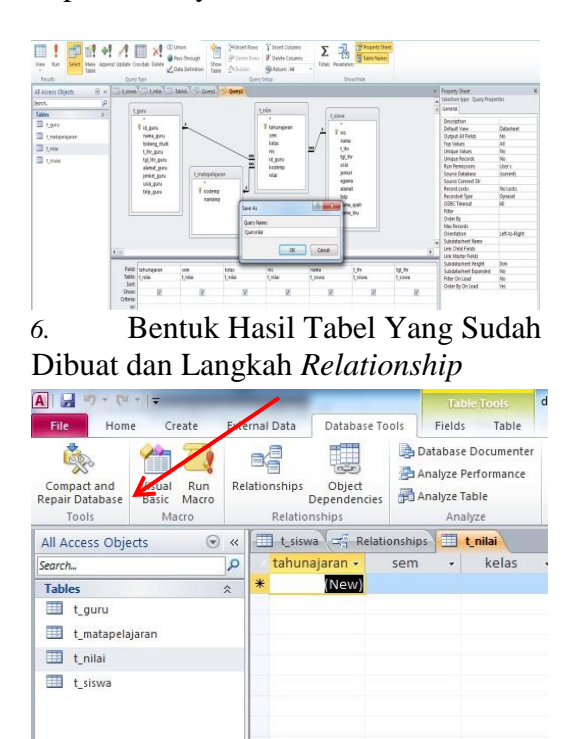

Gambar di atas merupakan bentuk hasil tabel yang sudah dibuat. Pada contoh kasus yang diangkat, tabel yang dibuat adalah tabel siswa, tabel guru, tabel mata pelajaran, dan tabel nilai. Setelah ini membuat relasi antar tabel dengan cara mengklik *databaset tools*, dan klik *Ralationships.*

### 7. Relasi Antar Tabel

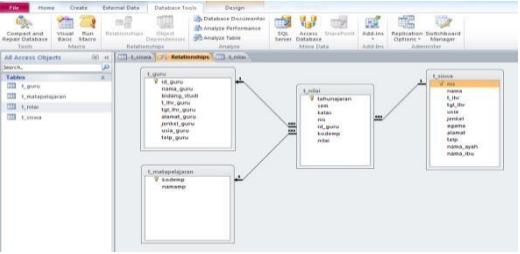

Pada gambar di atas menunjukkan hubungan antar tabel satu dengan tabel lainnya, yang diistilahkan dengan *Relationships.*

8. Langkah Awal Menciptakan Tabel *Query*

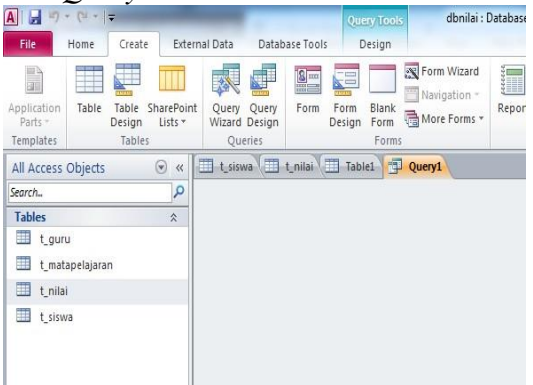

Gambar di atas menunjukkan cara awal membuat tabel *query*, yakni dengan mengklik menu *Create* dan *Query Design*.

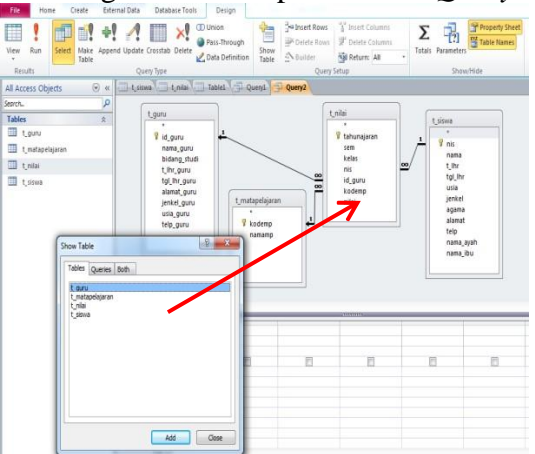

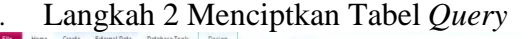

Setelah sukses melalui tangkah 1, selanjutnya adalah langkah ke 2, yaitu dengan cara men-*double* klik masingmasing tabel yang ada pada jendela *Show Table.*

*10.* Langkah 3 Menciptakan Tabel *Query*

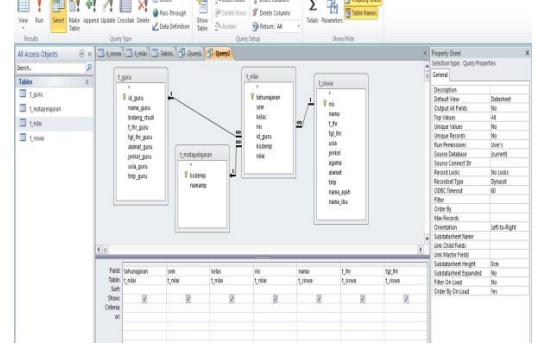

Selanjutnya memilih atribut yang diinginkan, bisa dengan cara mencari *field* dan atribut pada *Field*. Perhatikan gambar di atas.

11. Langkah 4 Menciptkan Tabel *Query*  Setelah selasai menghubungkan satu tabel ke tabel yang lain, selanjutnya membuat nama *query*. Dalam Kasus ini nama querynya adalah Querynilai.

## **SIMPULAN**

Dari pembahasan pada bab-bab sebelumya, kegiatan pengabdian kepada masyarakat ini dapat disimpulkan, 1) Pengabdian kepada mayarakat dilakukan pada SMP Swasta Taman Siswa oleh dosen STMIK Royal Kisaran dengan judul "Membangun *Database*  Menggunakan *Microsoft Access 2007*".

Jumlah peserta dalam kegiatan ini 26 orang, terdiri dari guru dan siswa. 2) Tujuan dan manfaat dari kegiatan ini sudah tepat pada sasaran. Sehingga bekal ilmu pengetahun tentang *database* dapat diimplementasikan dalam mendukung kegiatan dan pekerjaan guru dan siswa.

SMP Swasta Taman Siswa Kisaran. Selain itu, hubungan antara manajemen STMIK Royal dengan Manajemen SMP Swasta Taman Siswa terjalin dengan baik, sehingga dapat melanjutkan ke program kerja sama antara institusi dan sekolah. 3) Ada dua sesi yang dilakukan pada kegiatan ini, pertama sesi penyampaian materi dan selanjutnya masuk ke sesi praktek. Pada sesi praktek, peserta dibantu oleh instruktur untuk memudahkan peserta lebih memahami dan bisa membangun *database*. Kasus yang diangkat dalam praktek ini adalah membuat *database* nilai siswa.

# **DAFTAR PUSTAKA**

- Abdul Kadir. 2014. Pengenalan Sistem Informasi Edisi Revisi. CV. Andi Offset. Yogyakarta
- Andri Kristanto. 2007. Perancangan Sistem Informasi dan Aplikasinya.Gaya Media. Yogyakarta

#### **Jurdimas (Jurnal Pengabdian Kepada Masyarakat)**

Vol. I No. 1, Januari 2018, hlm. 7 – 14 Available online a[t](http://jurnal.stmikroyal.ac.id/index.php/jurdimas) <http://jurnal.stmikroyal.ac.id/index.php/jurdimas>

Beranda Agency.2015. MS. Access untuk Database Bisnis dan Perkantoran.PT. Elex Media Komputindo. Jakarta

- Fathansyah, 2015.Basis Data. Informatika Bandung. Bandung
- Madcoms. 2015. Cepat dan Mudah Belajar Sendiri Microsoft Access 2013. CV. Andi Offset. Yogyakarta
- Ricard Septa, dkk. Sistem Informasi Pengolahan Data IKPM (Ikatan Keluarga Pelajar Mahasiswa) Muara Enim Berbasis WEB Menggunakan

PHP dan My Sql).Jurnal Script Vol 2, No. 1. ISSN: 2338-6304. Desember 2014

Tata Sutabri. 2012. Konsep Sistem Informasi. CV. Andi Offset Yogyakarta

.